# 发行公告 软件开发工具包 **15.7** 适用于的 **Microsoft Windows**

文档 ID: DC00568-01-1570-02 最后修订日期:2012 年 4 月 27 日

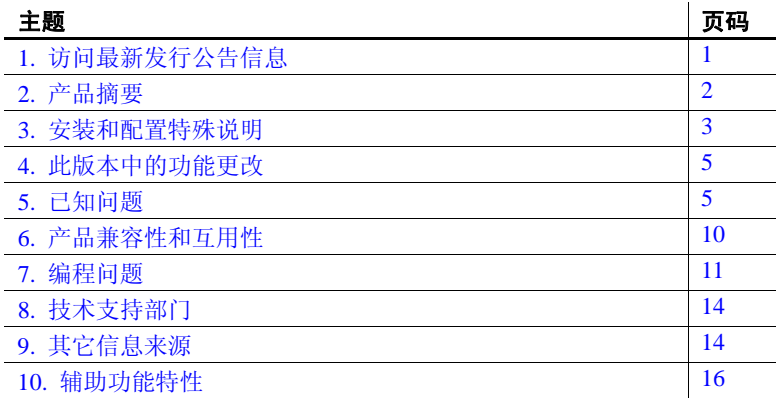

# <span id="page-0-0"></span>**1.** 访问最新发行公告信息

最新版本的发行公告可以从网上获得。若要查找在本产品发布后 增加的重要产品或文档信息,请访问 Sybase® 产品文档 Web 站点。

### ❖ 访问 **Sybase** 产品文档 **Web** 站点上的发行公告

- 1 访问 Product Documentation (http://www.sybase.com/support/manuals/)。
- 2 选择一个产品。
- 3 从 "文档集" (Document Set) 列表中选择一种产品版本。
- 4 从列出的各文档中,选择您所用平台的发行公告对应的链接。 既可以下载文档的 PDF 版本,也可以在线浏览文档。

版权所有 2012 Sybase, Inc. 保留所有权利。可以在 Sybase 商标页面 (网址为 http://www.sybase.com/detail?id=1011207)上查看 Sybase 商 标。 Sybase 和列出的标记均是 Sybase, Inc. 的商标。 ® 表示已在美国注册。 SAP 和此处提及的其它 SAP 产品与服务及其各自的徽标是 SAP AG 在德国和世界各地其它几个国家/地区的商标或注册商标。 Java 和所有基于 Java 的标记都是 Oracle 和/或其分公司在美国和其它 国家/地区的商标或注册商标。 Unicode 和 Unicode 徽标是 Unicode, Inc. 的注册商标。提到的所有其它公司和产品名均可能是与之相关的 各自公司的商标。

## <span id="page-1-0"></span>**2.** 产品摘要

Sybase 软件开发工具包 (SDK) 15.7 版与以下操作系统配置兼容。

- Microsoft Windows  $x8632 \, \textcircled{t}$
- Microsoft Windows x86-64 64 位

有关所支持的操作系统的最新列表,请参见 Sybase platform certifications page (http://certification.sybase.com/ucr/search.do)。有关构建和测试 SDK 时所使用的平台、编译器和第三方产品的列表,请参见 《适用于 Windows、Linux 和 UNIX 的 Open Server 15.7 和 SDK 15.7 的新增功能公 告》。

## **2.1** 产品组件

有关 SDK 组件和支持这些组件的平台的列表,请参见 《适用于 Windows、 Linux 和 UNIX 的 Open Server 15.7 和 SDK 15.7 的新增功能公告》。

Sybase 已经测试并认证,以下编译器和链接器可用于 Open Client™:

- Microsoft Visual Studio 2005 32 位和 64 位 C/C++ Compiler, 14.00.50727.762 版。
- Microsoft Visual Studio 2005 32 位和 64 位 Executable Linker, 8.00.50727.762 版。

## **2.2 64** 位库可用性

可以在 64 位版本上使用 SDK 15.7 版。在编译使用 64 位库的应用程序 时, 请使用 -DSYB LP64 标志。

## **2.3** 实用程序

bcp、 isql、 defncopy、 cobpre 和 cpre 可在 Microsoft Windows 上使用。

## **2.4 IPv6** 支持

Microsoft Windows 平台上的 Sybase SDK 15.7 版支持 IPv6。

*sql.ini* 条目示例如下:

[BARNARD\_OS] master=tcp,barnards.sybase.com,18200 query=tcp,barnards.sybase.com,18200

#### **2**发行公告 Microsoft Windows

master=tcp,fd77:55d:59d9:165:203:baff:fe68:aa12,18200 query=tcp,fd77:55d:59d9:165:203:baff:fe68:aa12,18200

## **2.5** 示例文件

可以在 SDK 安装目录 *%SYBASE%\%SYBASE\_OCS%\sample* 中找到示例 文件。

## <span id="page-2-0"></span>**3.** 安装和配置特殊说明

有关如何安装软件的说明,请参见所用平台的 Software Developer's Kit and Open Server Installation Guide (《软件开发工具包和 Open Server 安 装指南》)。有关将 SDK 与其它 Sybase 产品安装在同一服务器上的指 南,请参见第10 页的"将 SDK 与其它 Sybase [产品一起安装的准则"](#page-9-1)。

警告! 如果在同一目录下安装 SDK 和 Open Server™,Sybase 建议使用相 同的版本和 ESD 级别。由于 SDK 和 Open Server 共享文件, 使用不同的 版本和 ESD 级别可能会导致产品出现问题。

有关配置环境的说明,请参见所用平台的 《Open Client 和 Open Server 配置指南》。

有关编译和执行 Open Client 和 Open Server 应用程序 (包括示例程序) 的信息,请参见所用平台的 《Open Client 和 Open Server 程序员补充说 明》。

### **3.1** 安装 **EBF**

为确保安装是最新的, Sybase 强烈建议您在安装 SDK 15.7 版之后, 下 载并安装相应的最新提供的 EBF。可以从 Sybase Downloads (http://downloads.sybase.com) 下载产品更新。

若要检验是否在使用正确的 SDK 版本,请输入以下命令检查 SDK 库的 版本字符串:

isql.exe -v

示例 SDK 版本字符串可以是 *Sybase Client-Library/15.7/A-EBFXXXX ESD #X*,其中 *XXXX* 标识 Client-Library 文件和其它 SDK 文件。

## **3.2** 在 **SDK 15.5** 之上安装 **SDK 15.7**

SDK 15.7 版只对 15.5 版做了少量的改动。将 SDK 15.7 安装到现有 SDK 15.5 目录中时, 15.7 版文件会覆盖 15.5 文件。 Sybase 建议在安装 SDK 15.7 之前先备份 SDK 15.5 目录。

## **3.3** 运行 **InstallAnywhere** 和 **InstallShield** 多平台安装程序

由 InstallAnywhere 和 InstallShield 多平台版本所生成的一些文件会共享 相同的文件名。这会导致在同时使用 InstallAnywhere 和 InstallShield 技 术安装或卸载同一安装目录中的产品时出现问题,这是因为将在不加警 告的情况下覆盖或删除这两个安装程序所使用的文件。Sybase 建议不要 使用 InstallShield 和 InstallAnywhere 在同一安装目录中进行安装或卸载。

## <span id="page-3-0"></span>**3.4** 在 **Windows** 上运行不同版本的 **SDK**

在使用为不同 SDK 版本构建的应用程序的异构环境中,必须在命令提 示符窗口中显式地设置每个版本的路径。

在以下示例中,使用 12.5*.x* 产品的应用程序安装在 *d:\ocs-1251* 目录中; 使用 15.7 产品的应用程序安装在 *d:\ocs-150* 目录中:

1 若要使用 SDK 12.5.x, 请打开命令提示窗口, 将 SYBASE 和 SYBASE\_OCS 环境变量设置为 12.5*.x* 目录。例如:

```
set SYBASE=D:\ocs-1251
set SYBASE OCS=OCS-12_5
```
- 2 在同一命令提示窗口中,将 PATH 环境变量设置为 12.5*.x* 目录。
	- 在 Microsoft Windows x86 32 位上:

set PATH=%SYBASE%\%SYBASE\_OCS%\bin;%SYBASE%\&SYBASE\_OCS%\dll; %SYBASE%\%SYBASE\_OCS%\lib3p;%PATH%

•  $\vec{\text{F}}$ : Microsoft Windows x86-64 64 位上:

set PATH=%SYBASE%\%SYBASE\_OCS%\bin;%SYBASE%\%SYBASE\_OCS%\dll; %SYBASE%\%SYBASE\_OCS%\lib3p64;%SYBASE%\%SYBASE\_OCS%\lib3p;%PATH%

- 3 若要使用 SDK 15.7, 请打开另一个命令提示窗口, 将 SYBASE 和 SYBASE OCS 环境变量设置为 15.7 目录。例如:
	- set SYBASE=D:\ocs-150 set SYBASE OCS=OCS-15\_0

4 在同一命令提示窗口中,设置 PATH 环境变量。例如:

在 Microsoft Windows x86 32 位上:

set PATH=%SYBASE%\%SYBASE\_OCS%\bin;%SYBASE%\%SYBASE\_OCS%\dll; %SYBASE%\%SYBASE\_OCS%\lib3p;%PATH%

在 Microsoft Windows x86-64 64 位上:

set PATH=%SYBASE%\%SYBASE\_OCS%\bin;%SYBASE%\%SYBASE\_OCS%\dll; %SYBASE%\%SYBASE\_OCS%\lib3p64;%SYBASE%\%SYBASE\_OCS%\lib3p;%PATH%

> 尽管必须将不同的版本安装在不同的目录下,但通过将地址文件名明确 地传递给每个应用程序,可以只维护一个 *sql.ini* 文件,例如:

isql -P -Usa -Sconnect50 -ID:\ocs-150\ini\sql.ini

## <span id="page-4-0"></span>**4.** 此版本中的功能更改

《适用于 Windows、Linux 和 UNIX 的 Open Server 15.7 和 SDK 15.7 的新 增功能公告》中介绍了更改的 Sybase SDK 15.7 功能。

## <span id="page-4-1"></span>**5.** 已知问题

本节描述这一版本中存在的所有已知问题。

### **5.1 SDK** 需要安装 **Microsoft Visual C++** 库的组件

**[CR #555455]** SDK 需要安装 Microsoft Visual C++ 库的组件。

解决方法:要在 Microsoft Windows 上使用 SDK,请下载并安装 Microsoft Visual C++ 2005 可再分发软件包:

- 下载 package for Microsoft Windows x86 32-bit (http://www.microsoft.com/downloads/en/details.aspx?FamilyID=200B2 FD9-AE1A-4A14-984D-389C36F85647)。
- 下载 package for Microsoft Windows x86-64 64-bit (http://www.microsoft.com/downloads/en/details.aspx?FamilyID=EB4E BE2D-33C0-4A47-9DD4-B9A6D7BD44DA)。

## **5.2 Adaptive Server Enterprise ODBC** 驱动程序问题

本节介绍 Adaptive Server Enterprise ODBC 驱动程序的已知问题和解决方 法 (如果有)。

### **5.2.1** 批量插入例程无法支持 **APL** 表中的行内 **LOB** 列

**[CR #682086]** ODBC 驱动程序中通过 SQLBulkOperations 可用的批量插 入功能还未针对所有页锁定 (APL) 表上标记为行内存储的大对象 (LOB) 列进行测试。针对这种 APL 表使用此 API 可能导致错误或损坏的数据。

解决方法: 如果您使用 SQLBulkOperations 向表中批量装载数据, 请不要 在 APL 表上将 LOB 列标记为行内存储。

### **5.2.2** 使用 **SQLSetDescField** 设置 **decimal** 或 **numeric** 数据类型

如果在从表的 numeric 或 decimal 列中检索数据时不使用 ODBC API 方法 (SQLSetDescField ) 指定精度和标度,则会发生错误。

解决方法:指定 SQLSetDescField 的值类型为 SQL\_DESC\_PRECISION 和 SQL\_DESC\_SCALE。

此代码演式如何通过指定精度和标度从表中检索 numeric 列。

```
/*
Insert values
Execute select statement
*/
/*
Fetch Values
*/
#define ROW_SIZE 10
SOLRETURN sr;
SQL_NUMERIC_STRUCT g[ROW_SIZE];
SQLLEN gLen[ROW_SIZE];
SQLINTEGER intVal[ROW_SIZE];
SQLLEN intLen[ROW_SIZE];;
sr = SQLBindCol(hStmt, 1, SQL_C_LONG, intVal, 
sizeof(SQLINTEGER), intLen);
sr = SQLBindCol(hStmt, 2, SQL_C_NUMERIC, g, 
sizeof(SQL_NUMERIC_STRUCT), qLen);
SQLHDESC hdesc = NULL;
SQLGetStmtAttr(hStmt, SQL_ATTR_APP_ROW_DESC, &hdesc, 0, 
NULL);
SQLSetDescField(hdesc, 2, SQL_DESC_PRECISION, 
SQLPOINTER) 5, 0);
SQLSetDescField(hdesc, 2, SQL_DESC_SCALE, (SQLPOINTER) 
2, 0);
SQLUSMALLINT rowStatus[ROW_SIZE];
```

```
sr = SQLSetStmtAttr(hStmt, SQL_ATTR_ROW_STATUS_PTR, 
rowStatus, 0);
for (short i = 0; i < \text{ROW\_SIZE}; i++){
     memset(&g[i], '\0', sizeof(SQL_NUMERIC_STRUCT));
    memset(g[i].val, 0, 16);
}
sr = SQLFetch(StatementHandle);
```
请参见 Microsoft ODBC API Reference (http://msdn.microsoft.com/enus/library/ms713560%28v=VS.85%29.aspx)。

### **5.2.3** 不支持的 **ODBC** 功能

Adaptive Server ODBC 驱动程序 15.7 版不支持 Kerberos 网络通信加密。

### **5.2.4** *datetime* 参数超出范围时行为发生更改

如果您使用 Adaptive Server ODBC 驱动程序 15.0 或更早版本,或者连接到 Adaptive Server 15.0*.x* 版或更早版本,且应用程序将 datetime 参数绑定到无 效 datetime 范围 (如 01-01-0001), 则 Adaptive Server ODBC 驱动程序返 回错误 30122:Invalid datetime field.Year is out of range。

对于连接到 Adaptive Server 15.5 的 Adaptive Server ODBC 驱动程序 15.7,此行为已更改。在 15.7 版本中, Adaptive Server ODBC 驱动程序 将日期发送到 Adaptive Server, Adaptive Server 返回错误。返回的错误 代码为 247: Arithmetic overflow during implicit conversion of BIGDATETIME value 'Jan 1 0001 12:00AM' to a DATETIME field,或类似错误。

### **5.3 Adaptive Server OLE DB** 提供程序问题

本节介绍 Adaptive Server OLE DB 提供程序的已知问题和解决方法 (如 果有)。

#### **5.3.1** 不支持的 **OLE DB** 功能

Adaptive Server OLE DB 提供程序 15.7 不支持:

- 返回 OLE DB Error 对象 (ISupportErrorInfo)。
- DBPROP\_INIT\_PROMPT 属性;不提示用户输入缺少的连接信息。
- 用于读取数据源和命令或将其写入到存储对象中的 IPersist 对象。
- 网络通信的 Kerberos 加密。

发行公告 Microsoft Windows **7**

### **5.3.2** *datetime* 参数超出范围时行为发生更改

以前, 如果您使用 Adaptive Server OLE DB 驱动程序 15.0 或更早版本, 或者连接到 Adaptive Server 15.0*.x* 版或更早版本,且应用程序将 datetime 参数绑定到无效 datetime 范围 (如 01-01-0001), 则 Adaptive Server OLE DB 提供程序返回错误 30122:Invalid datetime field.Year is out of range。

对于连接到 Adaptive Server 15.7 的 Adaptive Server OLE DB 提供程序 15.7,此行为已更改。在 15.5 版本中, Adaptive Server OLE DB 提供程 序将日期发送到 Adaptive Server, Adaptive Server 返回错误。返回的错 误代码为 247: Arithmetic overflow during implicit conversion of BIGDATETIME value 'Jan 1 0001 12:00AM' to a DATETIME field,或类似错误。

### **5.4 Adaptive Server ADO.NET** 数据提供程序问题

本节介绍 Adaptive Server ADO.NET 数据提供程序 2.157 和 4.157 的已知 问题及解决方法 (如果有)。

### **5.4.1** *decimal* 和 *numeric* 数据类型精度的限制

对于 decimal 类型, Adaptive Server ADO.NET 数据提供程序当前支持的 最大精度为 26 位数。 .NET 的基础结构和相应的 Adaptive Server 数据类 型能够处理更高的精度,如果尝试使用高于 26 位数的精度, 将引发异 常。受此限制影响的 Adaptive Server 数据类型包括 decimal 和 numeric。

### **5.4.2** *datetime* 参数超出范围时行为发生更改

以前, 如果您使用 Adaptive Server ADO.NET 数据提供程序, 或者连接 到 Adaptive Server 15.0*.x* 版或更早版本,且应用程序将 datetime 参数绑 定到无效 datetime 范围 (如 01-01-0001), 则 Adaptive Server ADO.NET 数据提供程序返回错误 30122: Invalid datetime field.Year is out of range。

对于连接到 Adaptive Server 15.7 的 Adaptive Server ADO.NET 数据提供程 序,此行为已更改。在这种情况下, Adaptive Server ADO.NET 数据提 供程序将日期发送到 Adaptive Server, Adaptive Server 返回错误。返回 的错误代码为 247: Arithmetic overflow during implicit conversion of BIGDATETIME value 'Jan 1 0001 12:00AM' to a DATETIME field, 或类似错误。

## **5.5** 安装程序问题

本节介绍了在安装 SDK 时可能遇到的已知问题。

### **5.5.1** 安装程序无法在 **Microsoft Windows 2008** 上创建安装程序目录

**ICR #5956141** 在 Microsoft Windows 2008 上, 即使您的角色有权创建目 录, 也是只有当您以管理员身份登录时, 安装程序才能创建 SDK 安装 目录。

解决方法:在运行安装程序之前创建安装目录。

### **5.5.2** 无法使用键盘导航 "选择产品功能部件"窗口

**[CR #590282]** 无法使用 Tab 和箭头键导航安装或卸载程序的 "选择产 品功能部件"窗口。

解决方法: 使用鼠标单击"选择产品功能部件"窗口。通过此操作设 置窗口的焦点,您将能够使用键盘。

### **5.5.3** 主控台模式错误地显示西方字符集

**[CR #588179]** 当在主控台模式下安装时,某些西方字符集显示不正常。 解决方法:安装 SDK 前的准备工作:

- 1 打开一个命令提示窗口。
- 2 运行 chcp 1252 将代码页切换到 1252。
- 3 右键单击命令提示窗口标题,然后选择 "属性" (Property)。在 "字体"(Font) 选项卡中,选择"Lucida 主控台"(Lucida Console), 然后单击 "确定" (Ok)。
- 4 使用同一命令提示窗口在主控台模式下运行安装程序。

### **5.5.4** 在无提示模式下安装时不验证功能名称

**[CR #583979]** 当您在无提示模式下安装时,安装程序不验证响应文件 中指定的功能名称。

解决方法:确保指定的功能名称是正确的。

# <span id="page-9-0"></span>**6.** 产品兼容性和互用性

 $\mathbf{I}$ 

本节包含有关与 SDK 15.7 兼容的产品的信息。有关构建和测试 SDK 时 所使用的平台、编译器和第三方产品的列表,请参见 《适用于 Windows、 Linux 和 UNIX 的 Open Server 15.7 和 SDK 15.7 的新增功能公 告》。

## **6.1** 互用性矩阵表

[表](#page-9-2)1 显示在同一计算机上安装的 SDK、 Open Server、 Adaptive ServerEnterprise 和 Replication Server® 的互用性矩阵表。有关特定平台 的信息,请参见各自的产品认证报告。

虽然两个或多个产品可以互用,但要记住,在相同产品或其它产品的早 期版本中可能不支持产品新版本中引入的新功能。

 $\mathbf{I}$ 

#### <span id="page-9-2"></span>表 **1**:互用性矩阵表

 $\perp$ 

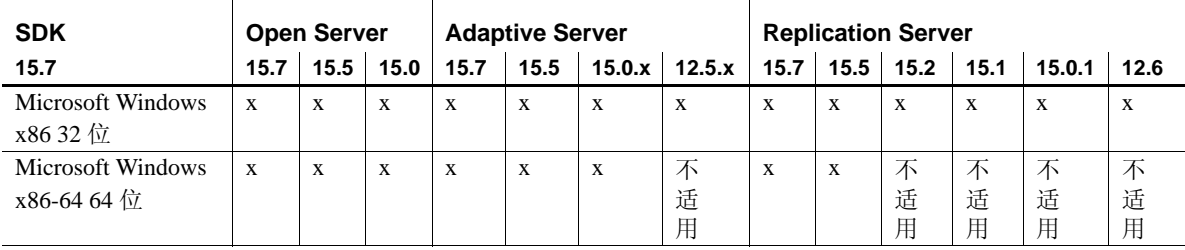

图例: x = 可互用: 不适用 = 产品在该平台上不可用或者无法与 SDK 一起工作。

注释 仅当可互用产品安装在不同的 *%SYBASE%* 目录中时[,表](#page-9-2)1 中显示的 SDK 互用性信息才有意义。请参见第 4 页的 "在 Windows [上运行不同](#page-3-0) [版本的](#page-3-0) SDK"。

### <span id="page-9-1"></span>**6.1.1** 将 **SDK** 与其它 **Sybase** 产品一起安装的准则

如果在装有其它 Sybase 产品的计算机上安装 SDK,请遵循下列准则:

• 在 Microsoft Windows 上, 将 SDK 15.7 安装在装有 Adaptive Server 15.0*.x* 的计算机上时,将导致 Adaptive Server 无法启动。要配置这 种配置,请将 Adaptive Server 升级到 15.7,或者按照 《适用于 Microsoft Windows 的软件开发工具包和 *Open Server* 安装指南》中 的说明进行操作。

- 在 Windows 平台上,请使用 *.bat* 文件来确保使用正确的 SDK 版本 和环境变量启动每种产品。
- Sybase 建议不要在同一目录中安装不同版本的 SDK 和 Open Server。 例如, 不要在包含 Open Server 15.5 的目录中安装 SDK 15.7; 在这 种情况下,将 SDK 和 Open Server 升级到 15.7。

## **6.2 SDK** 和 **Open Server** 兼容性

为了使 SDK 和 Open Server 兼容, 应用程序中包含的头文件必须与应用 程序所链接的库处于相同版本级别。

## **6.3 DB-Library** 与 **Client-Library** 的兼容性

DB-Library™ 兼容性问题包括:

- 对 Open Client 或 Adaptive Server 新功能的支持主要通过 Client-Library API 实现。这包括对 LDAP、 SSL、高可用性故障切 换、到 DOL 表的批量复制等的支持。为此, Sybase 强烈建议您使 用 Client-Library API 创建所有新应用程序。可能还需要将利用 DB-Library 编写的、可在提供新技术的 Adaptive Server 上运行的早 期应用程序迁移到 Client-Library。
- 在 DB-Library 中未添加对新功能的支持。
- 尽管 DB-Library 调用和 Client-Library 调用可存在于同一应用程序 中,但 Sybase 并未对这两种不同 API 混合使用的情况进行测试或予 以认可。如果必须将这两种 API 一起使用,请确保相关的库不仅属 于同一主版本级别,还应属于同一 ESD 级别。

有关将 DB-Library 应用程序转换为 Client-Library 应用程序的帮助, 请 参见 Open Client Client-Library Migration Guide (《Open Client Client-Library 迁移指南》)。

# <span id="page-10-0"></span>**7.** 编程问题

本节介绍了与 Open Client 和 Embedded SQL™ 相关的编程问题。

## **7.1** 一般问题

本节介绍了所有 Open Client 产品的编程问题。

### **7.1.1** 升级到新版本

对于动态链接的 Open Client 应用程序 (dblib、 ctlib 和 esql), 请使用现 在在库名中包含"syb"的 SDK 库重新编译并重新链接应用程序。

注释 如果已对应用程序文件进行了任何更改,则必须重新进行编译。

确保运行时库的主版本与用于构建应用程序的版本相同。

### **7.1.2** 系统路径限制

不要创建大于 1K 的系统路径。

### **7.2 Client-Library** 问题

本节介绍了 Client-Library 的编程问题。

### **7.2.1** 异步操作

要正确退出 Client-Library, 请等到所有异步操作都完成后再调用 ct\_exit。如果调用 ct\_exit 时正在执行某个异步操作,该例程将返回 CS\_FAIL 并且无法正确退出 Client-Library,即使使用 CS\_FORCE\_EXIT 时也是如此。

Client-Library 在 Windows 2000 上完全支持异步操作。请参见 《Open Client Client-Library/C 参考手册》。

### **7.2.2** 已注册过程通知

CS\_ASYNC\_NOTIFS 连接属性控制 Client-Library 应用程序如何接收来 自 Open Server 应用程序的已注册过程通知。

目前, Open Server 应用程序以一个或多个 Tabular Data Stream™ (TDS) 包的形式向客户端发送通知。不过,直到 Client-Library 从连接中读取通 知包并调用应用程序的通知回调之后,客户端应用程序才知道这个通知。

为了使 ct\_poll 在空闲连接上触发应用程序的通知回调, 请将 CS\_ASYNC\_NOTIFS 设置为 CS\_TRUE。换言之,当 CS\_ASYNC\_NOTIFS 为 CS\_FALSE (缺省值)时, 除非应用程序当前 正在连接上发送命令和读取结果,否则,应用程序不会收到通知。

## **7.3 Embedded SQL** 问题

本节介绍了特定于以下产品的编程问题:

- Embedded SQL/C version 15.0 和更高版本。
- Embedded SQL/COBOL 15.0 和更高版本。

有关支持 Embedded SQL/C 和 Embedded SQL/COBOL 的平台的列表,请 参见 《适用于 Windows、 Linux 和 UNIX 的 Open Server 和 SDK 的新增 功能公告》。

### **7.3.1** 在多个线程之间共享 **Embedded SQL/C** 对象

缺省情况下,不能由多个线程共享 Embedded SQL/C 连接、游标和动态 语句。每个对象类型的名字空间均限制在当前执行的线程内;一个线程 不能引用由另一个线程创建的对象。通过在编译 *sybesql.c* 模块时使用 -D 编译器选项,将宏 CONNECTIONS ARE SHARED ACROSS THREADS 设 置为 1,可以实现对象共享。

警告**!** 如果由多个线程共享 Embedded SQL/C 对象,应用程序程序员必须 添加线程串行化代码,以确保与单个连接相关联的对象没有被多个线程 同时使用。

通常,可由多个线程共享动态描述符。要为每个线程提供自己的动态描 述符名称空间,请在编译 *sybesql.c* 模块时,使用 -D 编译器选项将宏 DESCRIPTOR SCOPE IS THREAD 设置为 1。

### **7.3.2** 预编译程序的 **-***p* 选项

对于在主字符串变量为空时依赖于插入空字符串而不是依赖于 NULL 字 符串的应用程序,如果启用了-p 选项,应用程序将无法运行。持久绑定 实现可防止 Embedded SQL 规避 Client-Library 协议 (这将插入 NULL 字符串)。

### **7.3.3** 错误或警告阻止使用 *select into* 语句

使用数组作为输出主变量,可以用单个 select into 语句检索多行。如果 没有发生错误或警告,将返回所选取的所有行,直至达到数组长度的限 制。但是,如果出现截断、转换警告或错误,将只返回出现错误或警告 的行和以前的行。为了确保接收到所有的行,可使用一个游标不断获取 数据,直到没有其它行为止。

### **7.3.4 Embedded SQL/C** 示例程序

输入不正确的口令时,示例程序 *example1.pc* 和 *example2.pc* 生成不正确 的错误编号。可以忽略这些编号。

### **7.3.5 Embedded SQL/COBOL** 示例程序

用于编译示例程序的共享库路径必须包括 *%COBDIR%\lib* 和 *%SYBASE%\%SYBASE\_OCS%\lib*。路径还必须包括 *%COBDIR%\bin* 和 *%SYBASE%\bin*。

# <span id="page-13-0"></span>**8.** 技术支持部门

对于已经购买支持合同的每次 Sybase 安装,都有一位或多位指定人员 获得与 Sybase 技术支持部门联系的授权。如果有关于安装的任何问题 或安装期间需要帮助,请让指定人员与 Sybase 技术支持部门或所在区 域的 Sybase 子公司联系。

## <span id="page-13-1"></span>**9.** 其它信息来源

使用 Sybase Getting Started CD 和 Sybase 产品文档 Web 站点可了解有关 产品的详细信息:

- Getting Started CD 包含 PDF 格式的发行公告和安装指南。它随软件 一起提供。要阅读或打印 Getting Started CD 上的文档, 您需要使用 Adobe Acrobat Reader, 可以通过 CD 上提供的链接从 Adobe Web 站 点免费下载该软件。
- Sybase 产品文档 Web 站点可使用标准 Web 浏览器访问到。除了产 品文档之外,还可以找到有关 EBFs/Maintenance (EBF/维护)、 Technical Documents (技术文档)、 Case Management (案例管 理)、 Solved Cases (解决的案例)、 Newsgroups (新闻组)和 Sybase Developer Network (Sybase 开发人员网络)的链接。

要访问 Sybase 产品文档 Web 站点, 请转到 Product Documentation (http://www.sybase.com/support/manuals/)。

## **9.1 Web** 上的 **Sybase** 认证

Sybase Web 站点上的技术文档不断在更新。

### ❖ 查找有关产品认证的最新信息

- 1 将 Web 浏览器转至 Technical Documents (http://www.sybase.com/support/techdocs/)。
- 2 单击 "认证报告" (Certification Report)。
- 3 在"合作伙伴认证报告"(Partner Certification Report) 过滤器中选择 相应的产品、平台和时间范围,然后单击 "查找" (Go)。
- 4 单击合作伙伴认证报告的标题即可显示该报告。

#### ❖ 查找有关组件认证的最新信息

- 1 将 Web 浏览器转至 Availability and Certification Reports (http://certification.sybase.com/)。
- 2 在 "按基本产品搜索" (Search by Base Product) 下选择产品系列和 产品, 或在"按平台搜索" (Search by Platform) 下选择平台和产品。
- 3 选择 "搜索" (Search) 显示所选项目的可用性和认证报告。

### ❖ 创建 **Sybase Web** 站点 (包括支持页)的个人化视图

建立 MySybase 配置文件。 MySybase 是一项免费服务, 它用于创建 Sybase Web 页的个性化视图。

- 1 将 Web 浏览器转至 Technical Documents (http://www.sybase.com/support/techdocs/)。
- 2 单击 "我的 Sybase" (MySybase) 并创建 MySybase 配置文件。

## **9.2 Sybase EBF** 和软件维护

#### ❖ 查找有关 **EBF** 和软件维护的最新信息

- 1 将 Web 浏览器转至 the Sybase Support Page (http://www.sybase.com/support)。
- 2 选择"EBF/维护" (EBFs/Maintenance)。如果出现提示信息,请输 入您的 MySybase 用户名和口令。
- 3 选择一个产品。

4 指定时间范围并单击 "查找" (Go)。即会显示 EBF/维护版本的列 表。

锁形图标表示因为您没有注册为 "技术支持联系人" (Technical Support Contact), 因此您没有某些 EBF/维护版本的下载授权。如果 您尚未注册,但拥有 Sybase 代表提供的或通过支持合同获得的有效 信息,请单击"编辑角色"(Edit Roles)将"技术支持联系人" (Technical Support Contact) 角色添加到 MySybase 配置文件中。

5 单击"信息"图标可显示 EBF/维护报告, 单击产品说明可下载 软件。

## <span id="page-15-0"></span>**10.** 辅助功能特性

为了能够访问本文档,专门提供本文档的 HTML 版本。可通过适用的 技术 (如屏幕阅读器)浏览 HTML 文档, 也可以用屏幕放大器进行 查看。

SDK 文档已进行了测试, 符合美国政府"第 508 节辅助功能"的要求。 符合"第 508 节"的文档一般也符合非美国的辅助功能原则, 如 World Wide Web 协会 (W3C) 针对网站的原则。

注释 您可能需要对辅助功能工具进行配置以获得最佳使用效果。某些屏 幕阅读器按照大小写来辨别文本,例如将 ALL UPPERCASE TEXT 看作 首字母缩写,而将 MixedCase Text 看作单词。对工具进行配置, 规定语 法约定, 您可能会感觉更方便。有关工具的信息, 请查阅文档。

有关 Sybase 如何支持辅助功能的信息, 请参见 Sybase Accessibility (http://www.sybase.com/accessibility)。 Sybase 辅助功能站点包括指向 "第 508 节"和 W3C 标准的相关信息的链接。